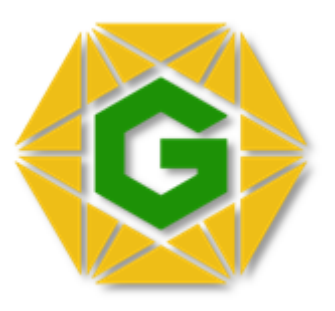

## **GASHCOIN MASTERNODE GUIDE**

By GashCore Dev Team Oct,2018

## **What is a masternode?**

Masternodes are computers on the Gashcore network that provide network services and facilitate PrivateSend and InstantSend functionality. They also partake in the governance functions of the network and are allowed to submit and vote on proposals for the network. A masternode should have a fixed ip address and a stable uptime.

Since masternodes are allowed to govern and also facilitate transactions, there is a requirement for 1,500 Gashcoin to be held as collateral in order to operate a masternode. This makes it inherently difficult and expensive for an individual to setup and operate a majority of the masternodes on the network.

With that said, let's get onto the process of setting up a Gashcore masternode...

NOTE - If you see any error messages while working through this guide or certain commands aren't working, please retrace your steps or stop in at our Discord channel for support.

Also, there are other setup guides out there and they take different approaches and place files in different directories….jumping between guides is not recommended unless you're an experienced Linux user and can easily and account for the differences in paths and commands.

## **Preparation and Notes**

Get a VPS from a provider like Vultr, Linode etc. (VULTR is the best choice for the price and stability)

Recommended VPS size: **2GB** RAM It must be **Ubuntu 16.04** (Xenial).

Exactly **1500 GASH** on your MN address of desktop cold wallet.

NOTES:

- Gashcoin.conf file on LOCAL wallet MUST BE EMPTY!
- masternode.conf file on VPS wallet MUST BE EMPTY!
- You need a different IP for each masternode you plan to host

## **Wallet Setup**

Open your wallet on your desktop, click Receive, put your Label such as "**MN1**" then click **Request** and Copy the Address and Send **EXACTLY 1500 GASH** to this Address.

Wait for at least **15 confirmations** then go to the tab at the bottom that says "Tools" and click at the top that says "Console" then run following command:

#### **masternode outputs**

You should see one line corresponding to the transaction id (tx\_id) of your 1500 coins with a digit identifier (**digit**). Save these two strings in a text file.

Example:

### {

"6a66ad6011ee363c2d97da0b55b73584fef376dc0ef43137b478aa73b4b906b0": "0" }

Note that if you get more than 1 line, it's because you made multiple 1500 coins transactions, with the **tx\_id** and **digit** associated.

Run the following command:

#### **masternode genkey**

You should see a long key: (masternodeprivkey) EXAMPLE: 7xxxxxxxxxxxxxxxxxxxxxxxxxxxxxxxxxxxxxxxxxxxxxxxx

This is your **masternode private key**, record it to text file, keep it safe, do not share with anyone. This will be called "**masternodeprivkey**"

Next, you have to go to the data directory of your wallet Go to wallet settings=> and click "**Open masternode configuration file**" You should see 2 lines both with a # to comment them out.

Please make a new line and add:

MN1 (YOUR VPS IP):20202 masternodeprivkey tx\_id digit

**Put your data correctly**, save it and close.

Still on your local Gashcoin Wallet, **click Settings** and on **Wallet** tab check the option "**Show Masternodes Tab**" then save and restart your wallet.

Note that each line of the masternode.conf file corresponds to one masternode, if you want to run more than one node from the same wallet, just make a new line with new alias like MN2-MN3… and repeat steps.

## **Starting Your Masternode**

Go back to your desktop wallet, to the Masternode tab. You need to wait for VPS to be full synced with network.

needs to the same block number as explorer to be in sync - check at[:](https://chainz.cryptoid.info/gash/) **<https://chainz.cryptoid.info/gash/>**

**NOTE**: If the Masternode tab isn't showing, you need to click settings, check "Show Masternodes Tab" save, and restart the wallet If your Masternode does not show, restart the wallet.

Now select the **Masternode ALIAS** you just setup and click **START ALIAS** and confirm it.

Your masternode should be now up and running!

If your masternode is running it should print "**Masternode successfully started**".

You can also check your MN status by local wallet - tools - console, just type:

masternode list full XXXXX

(Where **XXXXX** is yours first 5 character of **TX\_ID** or **VPS IP**).

Your status on **Masternode tab** should show as **ENABLED** after 10-30 minutes.

If you have any question feel free to ask for our support at [Discord](https://discord.gg/ATqhFjD) :)

# CONGRATULATIONS!

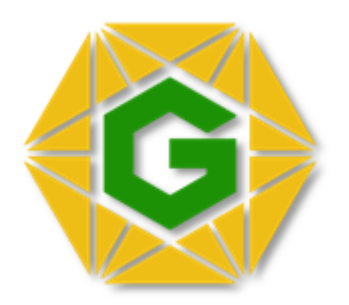